## **Clickjacking Exploitation & POC Tool**

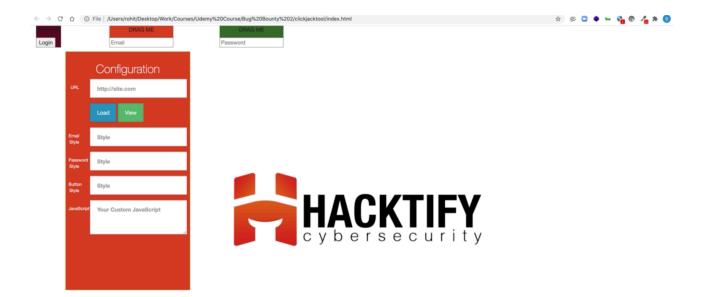

Github Download Link - https://github.com/shifa123/clickjackingpoc

## **Clickjacking PoC**

A tool made to make your clickjacking POC's better and easy.

## Running

- 1. Make sure you have php installed (default installed on Kali/Parrot OS)
- 2. Download If not already there, can also use XAMPP.
- 3. In the downloaded directory run command root@rohit~ php -S localhost:8000 to start the PHP Server on port 8000.
- 4. Open up your browser and type localhost:8000
- 5. Type in your target website name in the box and hit load.
- 6. Drag and Drop the Login Buttons for PoC
- 7. Click on View
- 8. Your PoC is ready